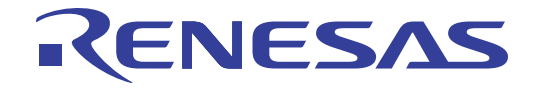

# E1 Emulator

Additional Document for User's Manual (Notes on Connection for RL78)

Supported Devices: RL78 Family RL78/G13 RL78/G14 RL78/I1A

All information contained in these materials, including products and product specifications, represents information on the product at the time of publication and is subject to change by Renesas Electronics Corp. without notice. Please review the latest information published by Renesas Electronics Corp. through various means, including the Renesas Electronics Corp. website (http://www.renesas.com).

# **Notice**

- All information included in this document is current as of the date this document is issued. Such information, however, is  $\mathbf{L}$ subject to change without any prior notice. Before purchasing or using any Renesas Electronics products listed herein, please confirm the latest product information with a Renesas Electronics sales office. Also, please pay regular and careful attention to additional and different information to be disclosed by Renesas Electronics such as that disclosed through our website.
- Renesas Electronics does not assume any liability for infringement of patents, copyrights, or other intellectual property rights  $\mathbf{2}$ of third parties by or arising from the use of Renesas Electronics products or technical information described in this document. No license, express, implied or otherwise, is granted hereby under any patents, copyrights or other intellectual property rights of Renesas Electronics or others.
- R. You should not alter, modify, copy, or otherwise misappropriate any Renesas Electronics product, whether in whole or in part.
- Descriptions of circuits, software and other related information in this document are provided only to illustrate the operation of А semiconductor products and application examples. You are fully responsible for the incorporation of these circuits, software, and information in the design of your equipment. Renesas Electronics assumes no responsibility for any losses incurred by you or third parties arising from the use of these circuits, software, or information.
- When exporting the products or technology described in this document, you should comply with the applicable export control 5. laws and regulations and follow the procedures required by such laws and regulations. You should not use Renesas Electronics products or the technology described in this document for any purpose relating to military applications or use by the military, including but not limited to the development of weapons of mass destruction. Renesas Electronics products and technology may not be used for or incorporated into any products or systems whose manufacture, use, or sale is prohibited under any applicable domestic or foreign laws or regulations.
- Renesas Electronics has used reasonable care in preparing the information included in this document, but Renesas Electronics 6. does not warrant that such information is error free. Renesas Electronics assumes no liability whatsoever for any damages incurred by you resulting from errors in or omissions from the information included herein.
- Renesas Electronics products are classified according to the following three quality grades: "Standard", "High Quality", and  $\mathcal{T}$ "Specific". The recommended applications for each Renesas Electronics product depends on the product's quality grade, as indicated below. You must check the quality grade of each Renesas Electronics product before using it in a particular application. You may not use any Renesas Electronics product for any application categorized as "Specific" without the prior written consent of Renesas Electronics. Further, you may not use any Renesas Electronics product for any application for which it is not intended without the prior written consent of Renesas Electronics. Renesas Electronics shall not be in any way liable for any damages or losses incurred by you or third parties arising from the use of any Renesas Electronics product for an application categorized as "Specific" or for which the product is not intended where you have failed to obtain the prior written consent of Renesas Electronics. The quality grade of each Renesas Electronics product is "Standard" unless otherwise expressly specified in a Renesas Electronics data sheets or data books, etc.
	- "Standard": Computers; office equipment; communications equipment; test and measurement equipment; audio and visual equipment; home electronic appliances; machine tools; personal electronic equipment; and industrial robots.
	- "High Quality": Transportation equipment (automobiles, trains, ships, etc.); traffic control systems; anti-disaster systems; anticrime systems; safety equipment; and medical equipment not specifically designed for life support.
	- "Specific": Aircraft; aerospace equipment; submersible repeaters; nuclear reactor control systems; medical equipment or systems for life support (e.g. artificial life support devices or systems), surgical implantations, or healthcare intervention (e.g. excision, etc.), and any other applications or purposes that pose a direct threat to human life.
- You should use the Renesas Electronics products described in this document within the range specified by Renesas Electronics, s. especially with respect to the maximum rating, operating supply voltage range, movement power voltage range, heat radiation characteristics, installation and other product characteristics. Renesas Electronics shall have no liability for malfunctions or damages arising out of the use of Renesas Electronics products beyond such specified ranges.
- ٥ Although Renesas Electronics endeavors to improve the quality and reliability of its products, semiconductor products have specific characteristics such as the occurrence of failure at a certain rate and malfunctions under certain use conditions. Further, Renesas Electronics products are not subject to radiation resistance design. Please be sure to implement safety measures to guard them against the possibility of physical injury, and injury or damage caused by fire in the event of the failure of a Renesas Electronics product, such as safety design for hardware and software including but not limited to redundancy, fire control and malfunction prevention, appropriate treatment for aging degradation or any other appropriate measures. Because the evaluation of microcomputer software alone is very difficult, please evaluate the safety of the final products or system manufactured by you.
- 10. Please contact a Renesas Electronics sales office for details as to environmental matters such as the environmental compatibility of each Renesas Electronics product. Please use Renesas Electronics products in compliance with all applicable laws and regulations that regulate the inclusion or use of controlled substances, including without limitation, the EU RoHS Directive. Renesas Electronics assumes no liability for damages or losses occurring as a result of your noncompliance with applicable laws and regulations.
- 11. This document may not be reproduced or duplicated, in any form, in whole or in part, without prior written consent of Renesas **Electronics**
- 12. Please contact a Renesas Electronics sales office if you have any questions regarding the information contained in this document or Renesas Electronics products, or if you have any other inquiries.
- (Note 1) "Renesas Electronics" as used in this document means Renesas Electronics Corporation and also includes its majorityowned subsidiaries.
- (Note 2) "Renesas Electronics product(s)" means any product developed or manufactured by or for Renesas Electronics.

# Contents

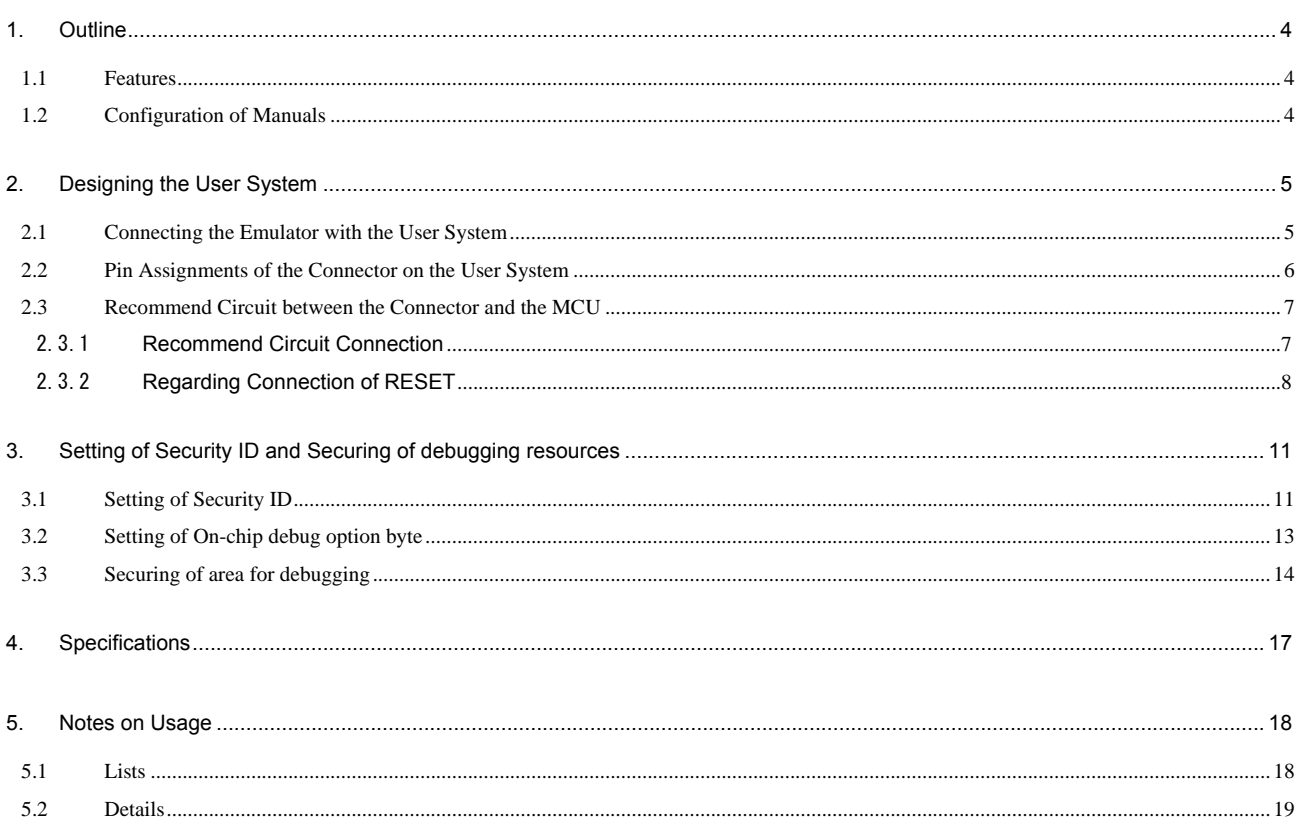

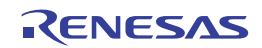

# <span id="page-3-0"></span>1. Outline

# <span id="page-3-1"></span>1.1 Features

E1 Emulator is an on-chip debug emulator with flash programming function, which is used for debugging and programming a program to be embedded in on-chip flash memory microcontrollers. This product can debug with the target microcontroller connected to the user system, and can write programs to the on-chip flash memory of microcontrollers.

# <span id="page-3-2"></span>1.2 Configuration of Manuals

Documentation for the E1/E20 emulator manual is in two parts: the E1/E20 Emulator User's Manual and the E1/E20 Emulator Supplementary Document for the User's Manual (this manual). Different versions of the latter correspond to different sets of MCU. Be sure to read both of the manuals before using the E1/E20 emulator (hereinafter referred to as "the emulator").

- (1) The E1/E20 emulator user's manual has the following contents:
	- Components of the emulators
	- Emulator hardware specification
	- Connection to the emulator and the host computer and user system
- (2) The E1/E20 Emulator Supplementary Document for the User's Manual has the following contents:
	- For use in hardware design, an example of connection and the interface circuit required to connect the emulator.
	- Notes on using the emulator
	- Software specifications and so on for using each microcomputers

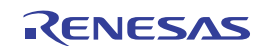

# <span id="page-4-0"></span>2. Designing the User System

To connect the E1 emulator (hereinafter referred to as the emulator), a connector for the user system interface cable must be mounted on the user system. When designing the user system, read this section of this manual and the hardware manual for the MCUs.

# <span id="page-4-1"></span>2.1 Connecting the Emulator with the User System

<span id="page-4-2"></span>[Table 2-1](#page-4-2) shows the connector type numbers of the E1 emulators

### **Table 2-1 Connector Type Numbers**

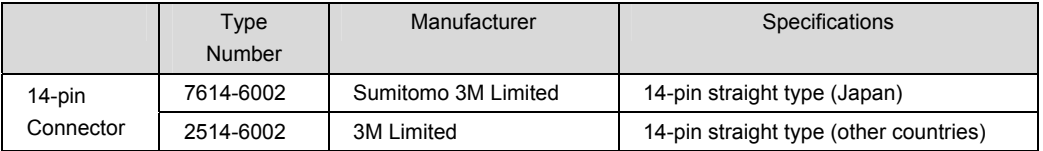

Figures 2.1 show examples of the connection between a user system interface cable of the 14-pin type. Do not mount other components with a height exceeding 10 mm within 5 mm of the connector on the user system.

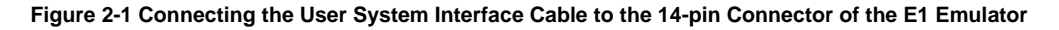

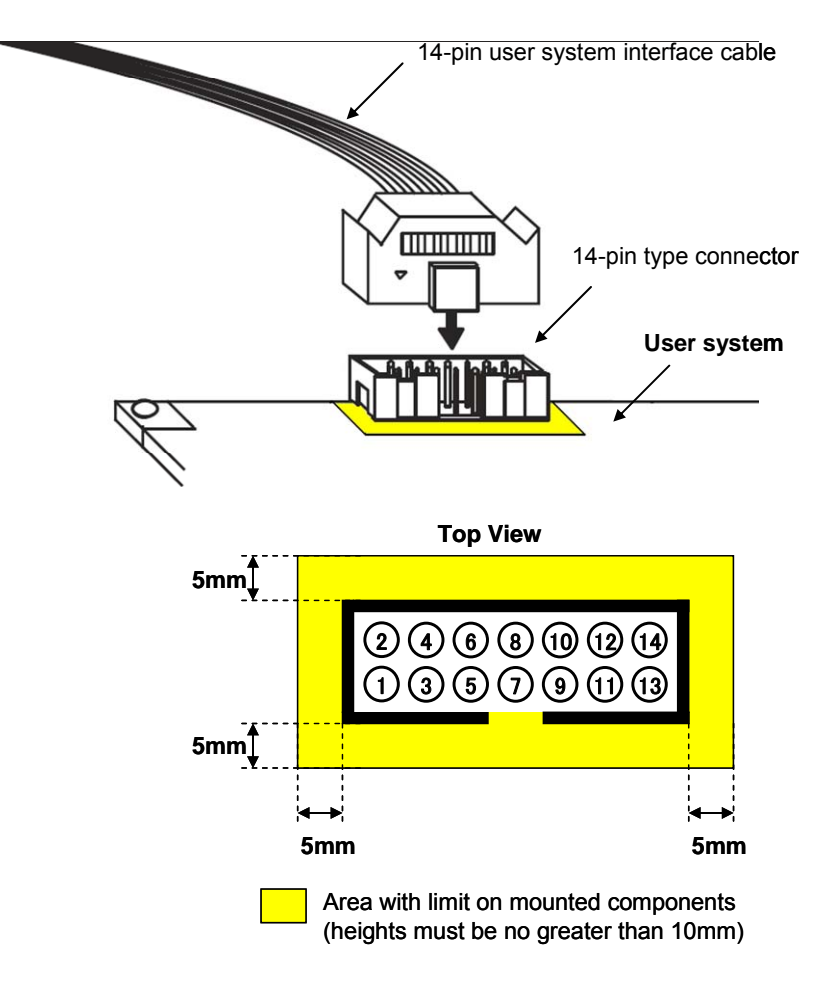

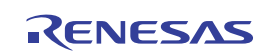

# <span id="page-5-0"></span>2.2 Pin Assignments of the Connector on the User System

<span id="page-5-1"></span>[Table 2-2](#page-5-1) shows the pin assignments of the 14-pin connectors.

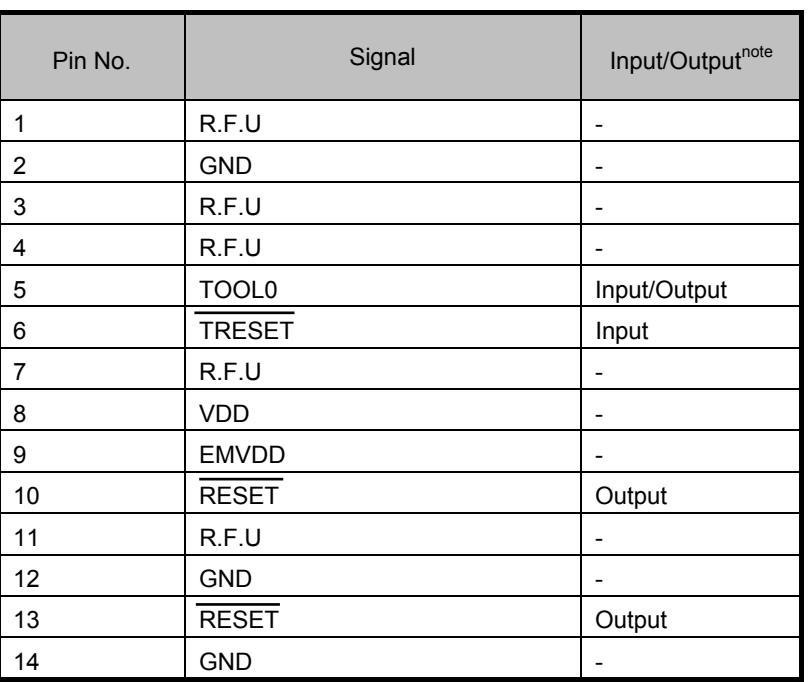

# **Table 2-2 Pin assignments of the connector (14-pin)**

Note: Input to or output from the emulator

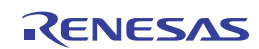

# <span id="page-6-0"></span>2.3 Recommend Circuit between the Connector and the MCU

# <span id="page-6-1"></span>2.3.1 Recommend Circuit Connection

Refer to [Figure 2-2](#page-6-2) and design an appropriate circuit.

<span id="page-6-2"></span>Be sure to take into consideration the specifications of the target device as well as measures to prevent noise when designing your circuit.

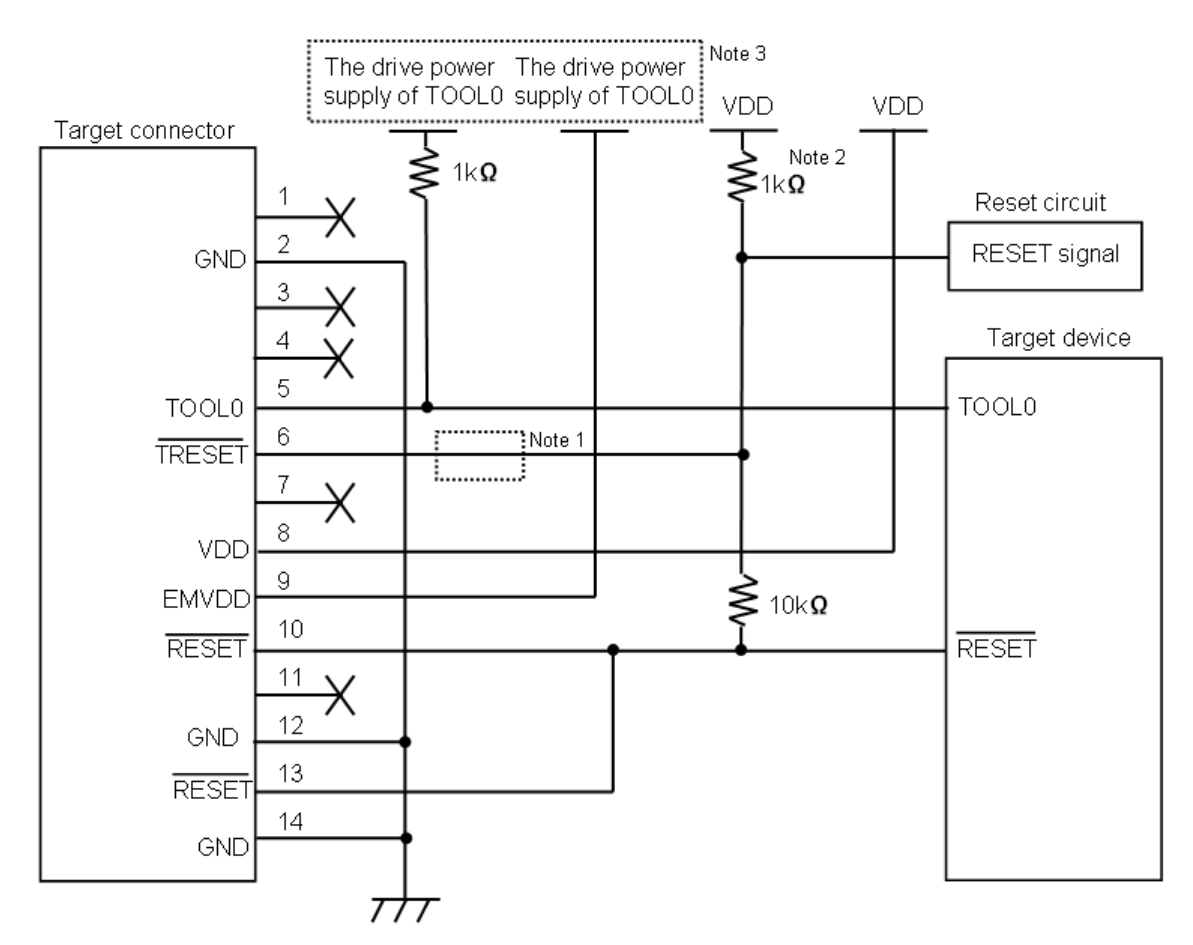

### **Figure 2-2 Recommended Circuit Connection**

Note 1. The circuit enclosed by a dashed line is not required when only flash programming is performed.

- 2. Pull-up resistor is not required if the reset circuit on the user system contains no buffers and the reset signal is only generated via resistors or capacitors.
- 3. The drive power supply of TOOL0 is different depending on devices. Defer to user's manual of device.

# <span id="page-7-0"></span>2.3.2 Regarding Connection of RESET

This section describes the connection of the reset pin, for which special attention must be paid, in the circuit connection example shown in the previous section.

During on-chip debugging, a reset signal from the user system is input to the emulator, masked, and then output to the target device. Therefore, the reset signal connection varies depending on whether the emulator is connected.

For flash programming, the circuit must be designed so that the reset signals of the user system and the emulator do not conflict. Select one of the following methods and connect the reset signal in the circuit. The details of each method are described on the following pages.

- (1) Automatically switching the reset signal via series resistor (recommended; described in recommended circuit connection in the previous section)
- (2) Manually switching the reset signal with jumper
- (3) Resetting the target device by power-on reset (POR) only

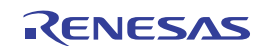

# (1) **Automatically switching the reset signal via series resistor**

#### Figure 2-3 illustrates the reset pin connection described in **2.3.1 Recommend Circuit Connection**.

This connection is designed assuming that the reset circuit on the user system contains an N-ch open-drain buffer (output resistance: 100Ω or less). The VDD or GND level may be unstable when the logic of TRESET / RESET of the emulator is inverted, so observe the conditions described below in **Remark**.

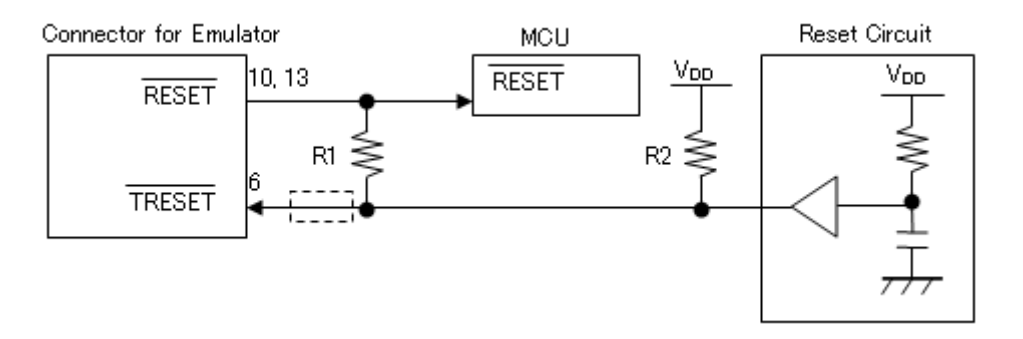

# **Figure 2-3 Circuit Connection with Reset Circuit That Contains Buffer**

**Remark** Make the resistance of R1 at least ten times that of R2, R1 being 10 kΩ or more.

Pull-up resistor R2 is not required if the buffer of the reset circuit consists of CMOS output.

The circuit enclosed by a dashed line is not required when only flash programming is performed.

Figure 2-4 illustrates the circuit connection for the case where the reset circuit on the user system contains no buffers and the reset signal is only generated via resistors or capacitors. Design the circuit, observing the conditions described below in **Remark**.

### **Figure 2-4 Circuit Connection with Reset Circuit That Contains No Buffers**

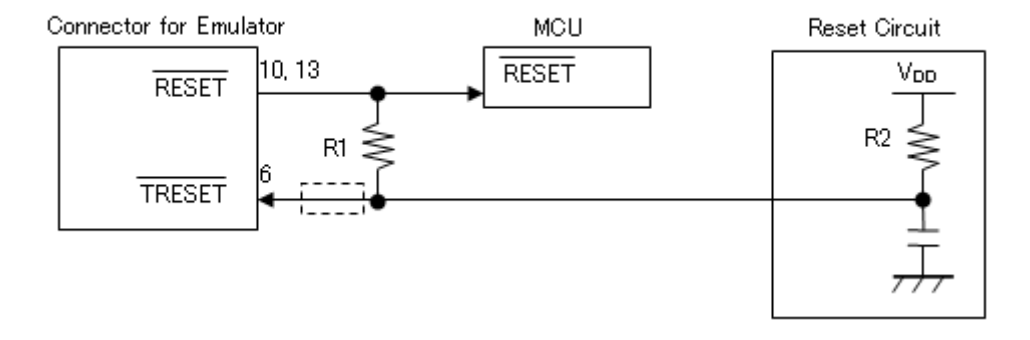

**Remark** Make the resistance of R1 at least ten times that of R2, R1 being 10 kΩ or more.

The circuit enclosed by a dashed line is not required when only flash programming is performed.

# (2) **Manually switching the reset signal with jumper**

Figure 2-5 illustrates the circuit connection for the case where the reset signal is switched using the jumper, with or without the emulator connected. This connection is simple, but the jumper must be set manually.

# **Figure 2-5 Circuit in connection for Switching Reset Signal with Jumper**

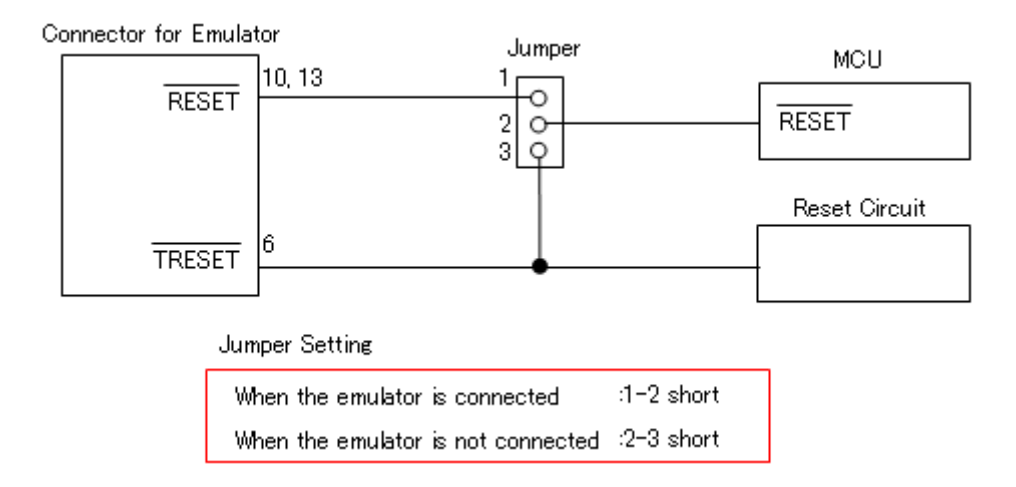

### (3) **Resetting the target device by power-on reset (POR) only**

Figure 2-6 illustrates the circuit connection for the case where the target device is only reset via POR without using the reset pin. RESET is valid only when the debugger is running or during flash programming. Do not turn off a power supply of the user system during a break.

# **Figure 2-6 Circuit Connection for the Case Where Target Device Is Only Reset via POR**

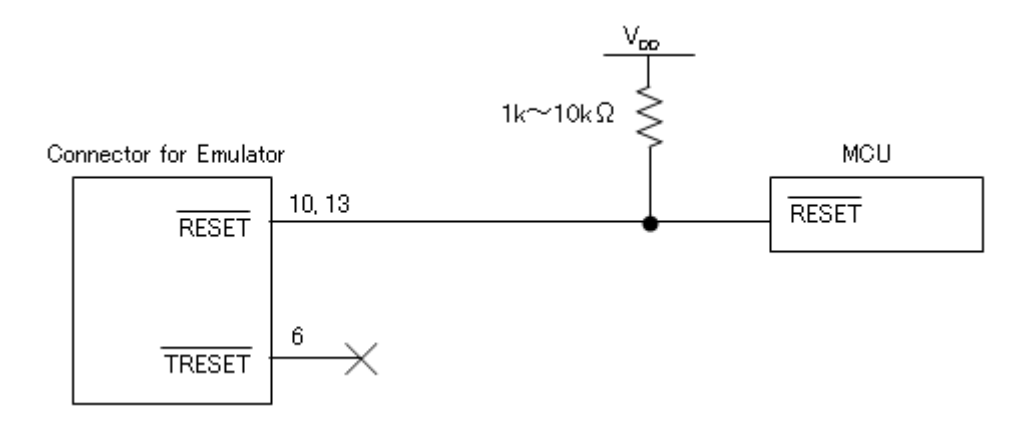

# <span id="page-10-0"></span>3. Setting of Security ID and Securing of debugging resources

The user must prepare the following to perform communication between E1 emulator and the target device and implement each debug function. Refer to the descriptions on the following sections and set these items in the user program or using the build tool property. When C-SPY manufactured by IAR Systems is used, read also the following material.

- IAR C-SPY Hardware Debugger Systems User Guide issued by IAR Systems

# <span id="page-10-1"></span>3.1 Setting of Security ID

This setting is required to prevent the memory from being read by an unauthorized person. Embed a security ID at addresses 0xC4 to 0xCD in the internal flash memory. The debugger starts only when the security ID that is set during debugger startup and the security ID set at addresses 0xC4 to 0xCD match. If the ID codes do not match, the debugger manipulates the target device in accordance with the value set to the on-chip debug option byte area (refer to **Table 3-2**).

If the user has forgotten the security ID to enable debugging, erase the flash memory and set the security ID again.

# **Caution Do not set all F ("FFFFFFFFFFFFFFFFFFFF") as security ID.**

[How to set security ID]

A setting method of the security ID is following. When both (a) and (b) methods are done at a time, method (b) has a priority.

- (a) Embed the security ID at addresses 0xC4 to 0xCD in the user program.
- (b) Setting of the security ID by build tool common options. (In case of CubeSuite+)
- (a) Embed a security ID at addresses 0xC4 to 0xCD in the user program.

For example If the security ID is embedded as follows, the security ID set by the debugger is ″0123456789ABCDEF1234″ (not case-sensitive).

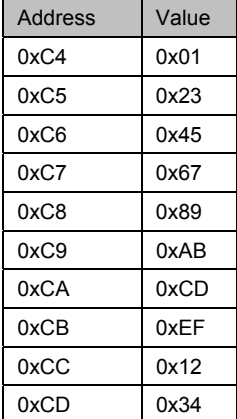

### **Table 3-1 Security ID**

(b) Setting of the security ID by build tool common options. (In case of CubeSuite+) Set in "device" in the common options tab as figure 3-1.

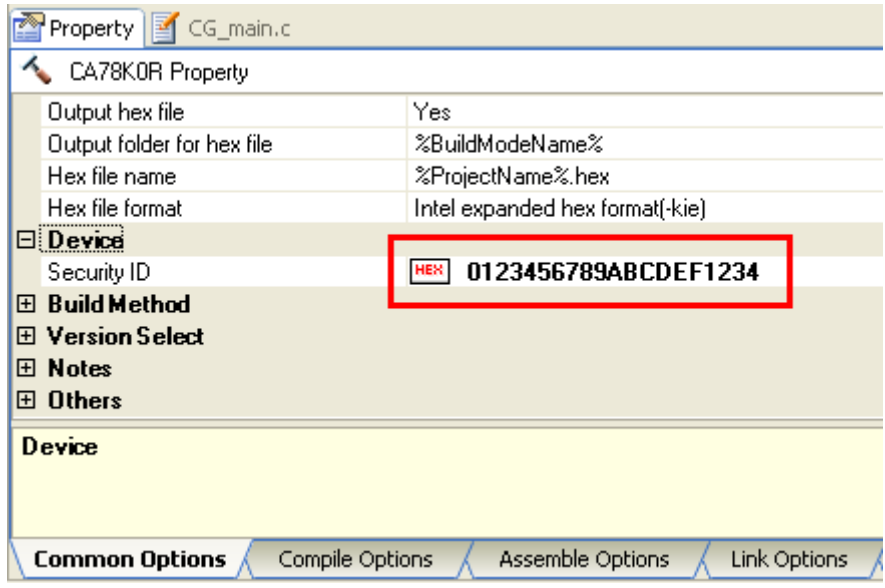

**Figure 3-1 Examples for Setting of the security ID by build tool common option** 

[How to authenticate the security ID at debugger startup]

When connecting a debugger to the device set the security ID, it is necessary to specify the security ID by connection settings in debug tool property. (Default security ID is set in build tool property.)

Set in "Flash" in the connect settings tab as figure 3-2.

# **Caution When security ID on device is erased, set all 0 ("00000000000000000000") as security ID for authentication.**

# **Figure 3-2 Examples for Setting of the security ID at debugger startup**

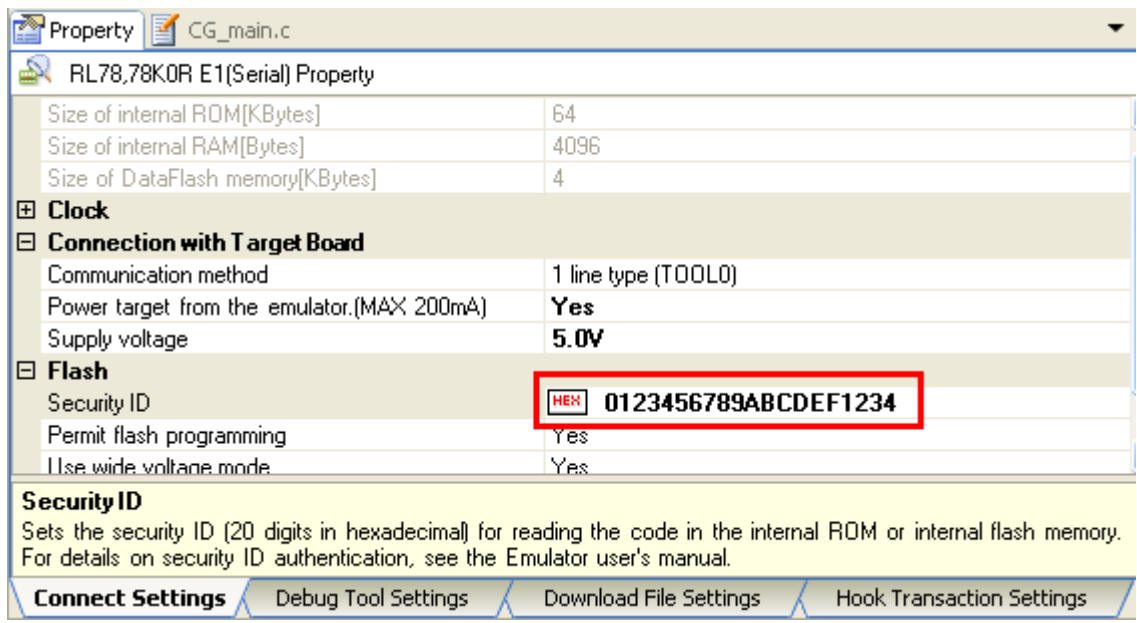

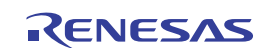

# <span id="page-12-0"></span>3.2 Setting of On-chip debug option byte

This is the area for the security setting to prevent the flash memory from being read by an unauthorized person. The debugger manipulates the target device in accordance with the set value, as shown below.

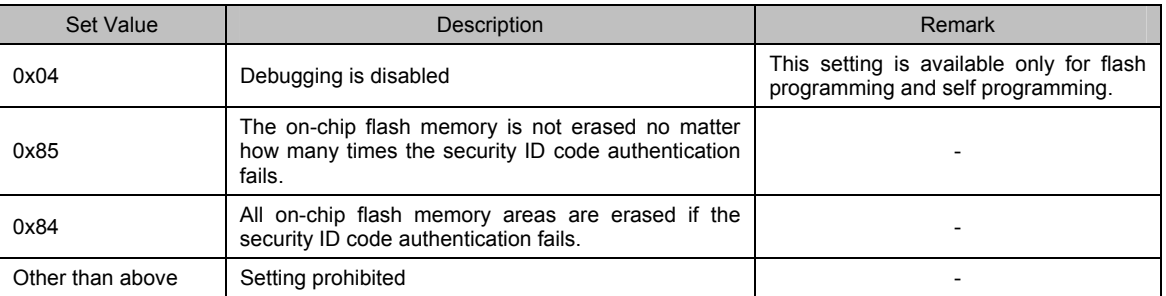

# **Table 3-2 On-Chip Debug Option Byte Setting and Operation**

[How to secure areas]

A setting method of On-chip debug option byte is following. When setting each other, priority is (b).

- (a) Embed the On-chip debug option byte at addresses 0xC3 in the user program.
- (b) Set the On-chip debug option byte by build tool link options. (In case of CubeSuite+)
- (a) Embed the On-chip debug option byte at addresses 0xC3 in the user program Embed the On-chip debug option byte at addresses 0xC3 in the user program
- (b) Set the On-chip debug option byte by build tool link options. (In case of CubeSuite+) Set in "device" in the link options tab as figure 3-3.

# **Figure 3-3 Examples for Setting the On-chip debug option byte**

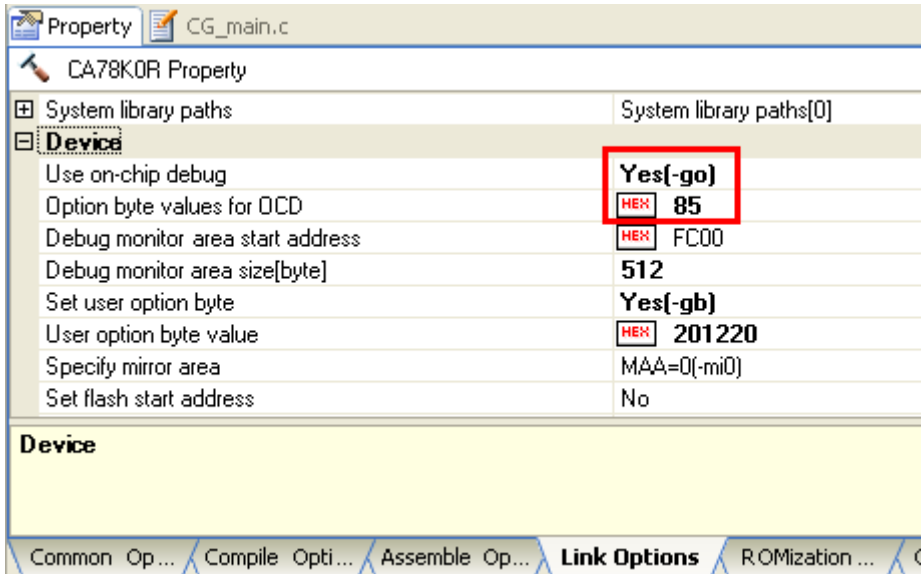

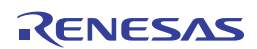

# <span id="page-13-0"></span>3.3 Securing of area for debugging

The yellow portions in Figure 3-4 are the areas reserved for placing the debug monitor program, so user programs or data cannot be allocated in these spaces. These spaces must be secured so as not to be used by the user program. Moreover, this area must not be rewritten by the user program.

Secure the resources for debugging with the contents explained by (a) and (b).

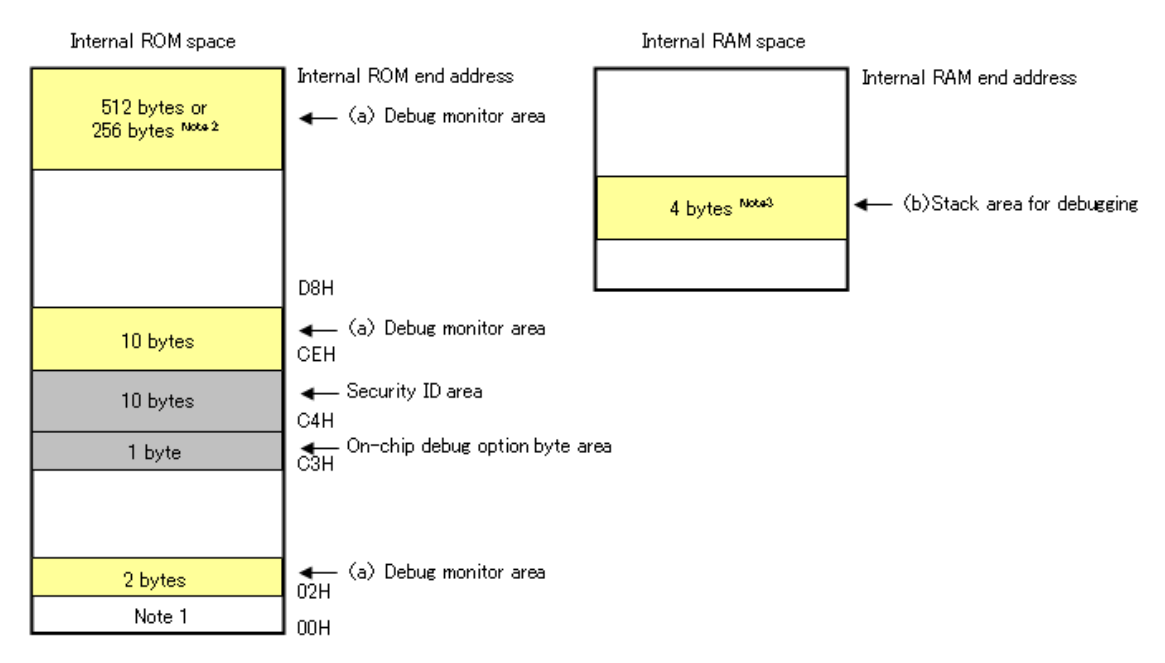

# **Figure 3-4 Memory Spaces Where Debug Monitor Programs Are Allocated**

Note 1. In debugging, reset vector is rewritten to address allocated to a monitor program.

- 2. When the pseudo RRM function and DMM function is not used, it will be 256 bytes.
- 3. When the self programming is executed, it will be 12 bytes.

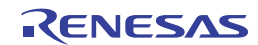

(a) Securing of debug monitor area

This is the area to which the debug monitor program is to be allocated. The monitor program performs initialization processing for debug communication interface and RUN or break processing for the CPU.

This user programs or data must not be placed in an area of 22 bytes near the on-chip debug option byte, and an area of 512 bytes Note before the internal ROM end address. In addition, reset vector is rewritten to address allocated to a monitor program.

 **Note** It is an area of 256 bytes when the pseudo RRM function and DMM function is not used during debugging. If the internal ROM end address is 0x3FFFF, a monitor program of 256 bytes is allocated to the area from 0x3FDAA to 0x3FFFF.

# [How to secure areas]

It is not necessarily required to secure this area if the user program does not use this area.

However To avoid problems that may occur during the debugger startup, it is recommended to secure this area in advance, using the compiler. Figure 3-5 shows example for securing the area, using the CubeSuite+. Set in "device" in link options tab as figure 3-5.

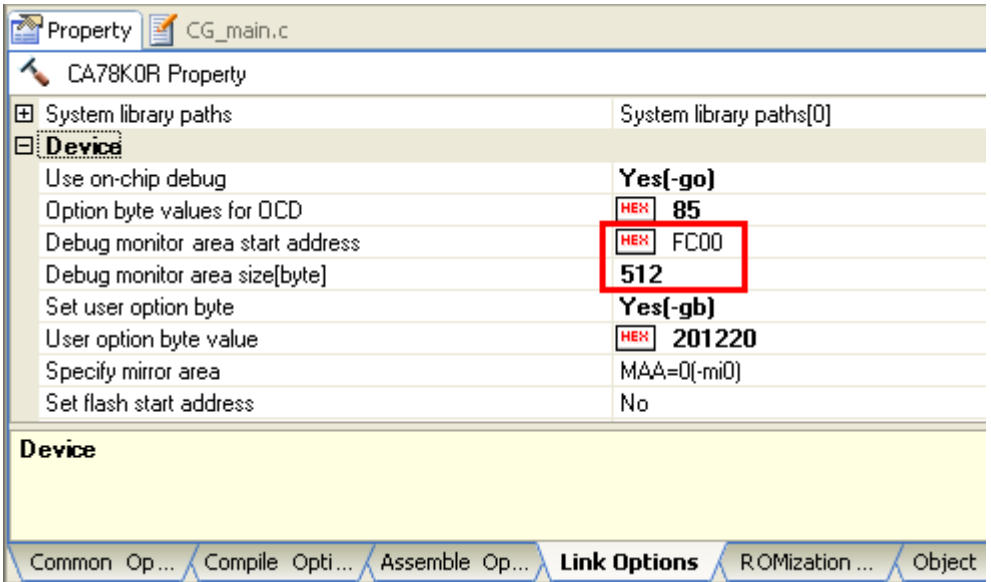

### **Figure 3-5 Example for securing the debug monitor area**

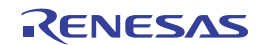

# (b) Securing of stack area for debugging

This area requires 4 bytes as the stack area for debugging Note. Since this area is allocated immediately before the stack area, the address of this area varies depending on the stack increase and decrease. That is, 4 extra bytes are consumed for the stack area used.

Figure 3-6 illustrates the case where the stack area is increased when the internal high-speed RAM starts from 0xFCF00.

**Note** When the self programming is executed, it will be 12 bytes.

#### <1>  $\ddot{\circ}$ <3> **OxFFEDF OxFFEDF Stack area OxFFED** 4 bytes Stack area for debugging 4 bytes 0xFCF04 Available space 4 bytes In internal high-0xFCF00 0xFCF00 0xFCF00 speed RAM

**Figure 3-6 Variation of Address of Stack Area for Debugging** 

### [How to secure areas]

Set the stack pointer by estimating the stack area consumed by the user program + 4 bytes. Make sure that the stack pointer does not extend beyond the internal high-speed RAM start address.

**Remark** Refer to the self programming manual for how to secure the stack area for self programming.

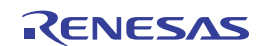

# <span id="page-16-0"></span>4. Specifications

# Specifications are below table.

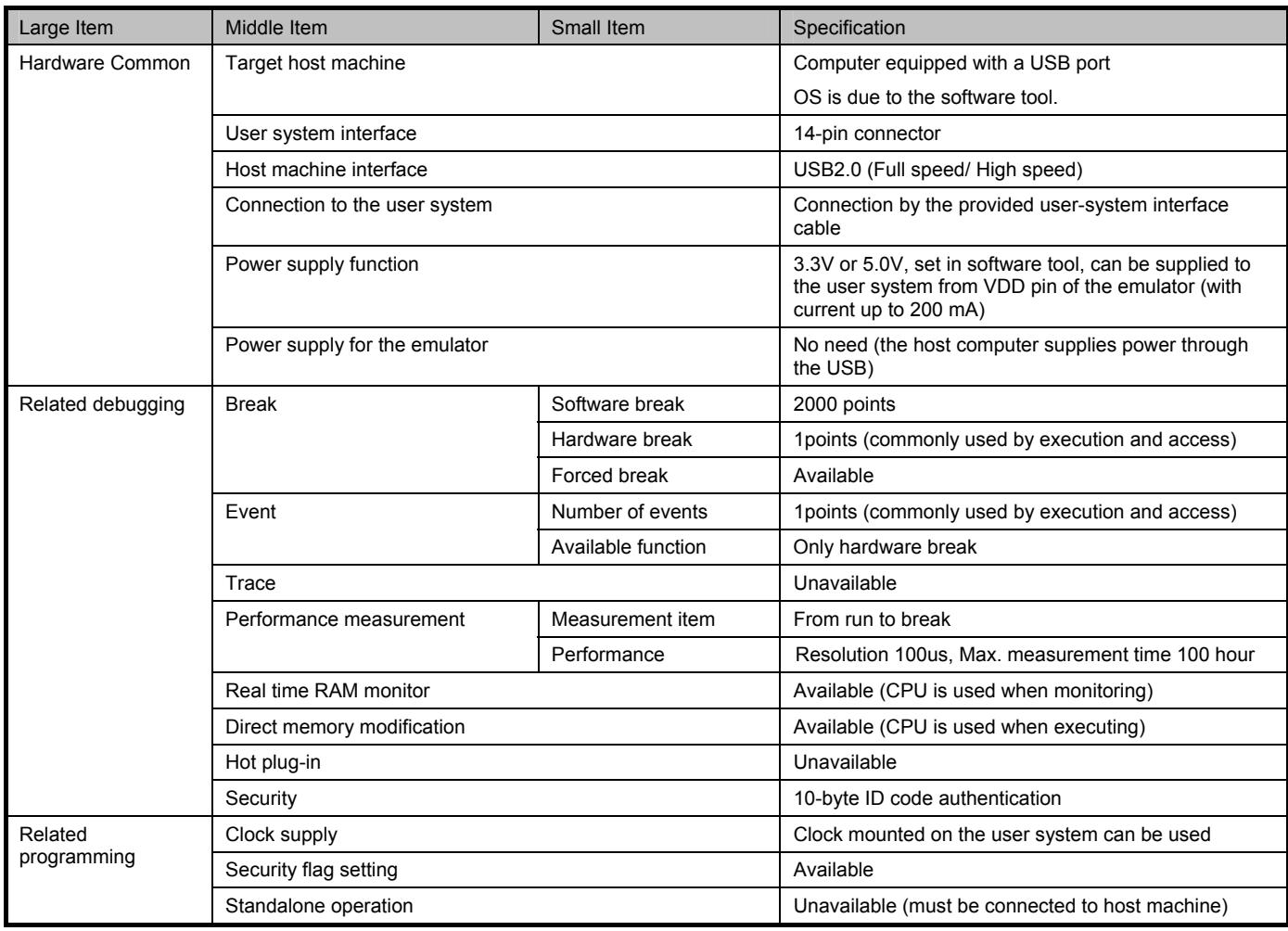

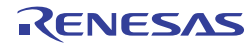

# <span id="page-17-0"></span>5. Notes on Usage

Make sure to notes on usage in this section.

# <span id="page-17-1"></span>5.1 Lists

# **Table 5-1 Lists of notes on usage**

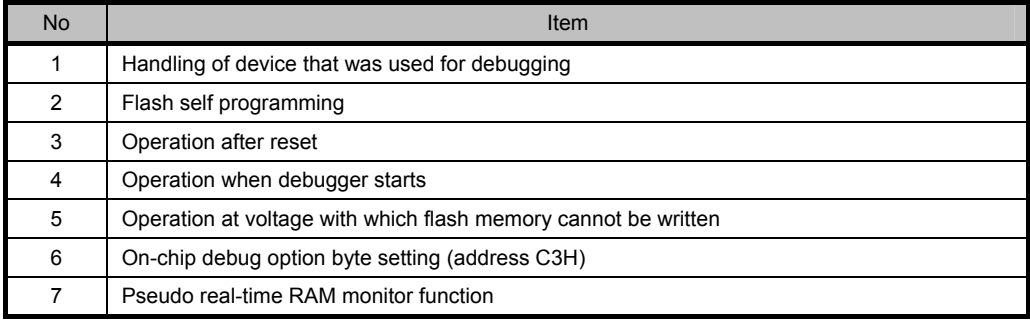

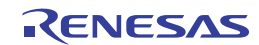

# <span id="page-18-0"></span>5.2 Details

#### No.1 Handling of device that was used for debugging

Do not mount a device that was used for debugging on a mass-produced product, because the flash memory was rewritten during debugging and the number of rewrites of the flash memory cannot be guaranteed. Moreover, do not embed the debug monitor program into mass-produced products.

#### No.2 Flash self programming

If a space where the debug monitor program is allocated is rewritten by flash self programming, the debugger can no longer operate normally. This caution also applies to boot swapping for such an area.

#### No.3 Operation after reset

After an external pin reset or internal reset, the monitor program performs debug initialization processing. Consequently, the time from reset occurrence until user program execution differs from that in the actual device operation. If "No" is selected in the Permit Flash Programming of the debug tool property, the time until the user program is executed compared with the time when "Yes" is selected is delayed several 100 ms.

#### No.4 Operation when debugger starts

When the debugger is started, if there are no the debug monitor program in device for debugging, the internal flash memory is erased.

# No.5 Operation at voltage with which flash memory cannot be written

If any of the following debugger operations <1> to <7>, which involve flash memory rewriting, is performed while flash memory cannot be rewritten, the debugger automatically changes the register setting so as to enable flash memory rewriting, and restores the register setting after the operation is completed. If any of the following operations <1> to <7> is performed while flash memory rewriting has been disabled or operation is performed at a voltage with which flash memory cannot be rewritten, however, the debugger outputs an error and the operation is ignored.

- <1> Writing to internal flash memory
- <2> Setting or canceling of software breakpoint
- <3> Starting execution at the set software breakpoint position
- <4> Step execution at the set software breakpoint position
- <5> Step-over execution, Return Out execution
- <6> Come Here
- <7> If permit is selected in the Flash Programming area in the Configuration dialog box, the following operations cannot be performed.
	- a) Setting, changing, or canceling of hardware breaks
	- b) Masking/unmasking of internal reset
	- c) Switching of peripheral breaks

### No.6 On-chip debug option byte setting (address C3H)

The on-chip debug option byte setting is rewritten arbitrarily by the debugger.

- No.7 Pseudo real-time RAM monitor function
	- Note the following points when using the pseudo real-time RAM monitor function.
	- <1> Standby mode (HALT or STOP) may be cancelled during monitoring.
	- <2> The pseudo real-time RAM monitor function does not operate while the CPU operating clock is stopped.
	- <3> The pseudo real-time RAM monitor function does not operate while the self programming execution.

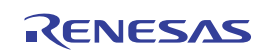

E1 Emulator Additional Document for User's Manual (Notes on Connection for RL78)

Publication Date: July 15<sup>th</sup>, 2011 Rev.1.00

Published by: Renesas Electronics Corporation

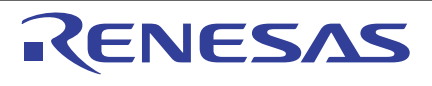

#### **SALES OFFICES**

Renesas Electronics Corporation

http://www.renesas.com

Refer to "http://www.renesas.com/" for the latest and detailed information.

**Renesas Electronics America Inc.**<br>2880 Scott Boulevard Santa Clara, CA 95050-2554, U.S.A.<br>Tel: +1-408-588-6000, Fax: +1-408-588-6130 **Renesas Electronics Canada Limited**<br>1101 Nicholson Road, Newmarket, Ontario L3Y 9C3, Canada<br>Tel: +1-905-898-5441, Fax: +1-905-898-3220 **Renesas Electronics Europe Limited**<br>Dukes Meadow, Millboard Road, Bourne End, Buckinghamshire, SL8 5FH, U.K<br>Tel: +44-1628-585-100, Fax: +44-1628-585-900 **Renesas Electronics Europe GmbH**<br>Arcadiastrasse 10, 40472 Düsseldorf, Germany<br>Tel: +49-211-65030, Fax: +49-211-6503-1327 **Renesas Electronics (China) Co., Ltd.**<br>7th Floor, Quantum Plaza, No.27 ZhiChunLu Haidian District, Beijing 100083, P.R.China<br>Tel: +86-10-8235-1155, Fax: +86-10-8235-7679 **Renesas Electronics (Shanghai) Co., Ltd.**<br>Unit 204, 205, AZIA Center, No.1233 Lujiazui Ring Rd., Pudong District, Shanghai 200120, China<br>Tel: +86-21-5877-1818, Fax: +86-21-6887-7858 / -7898 **Renesas Electronics Hong Kong Limited**<br>Unit 1601-1613, 16/F., Tower 2, Grand Century Place, 193 Prince Edward Road West, Mongkok, Kowloon, Hong Kong<br>Tel: +852-2886-9318, Fax: +852 2886-9022/9044 **Renesas Electronics Taiwan Co., Ltd.**<br>13F, No. 363, Fu Shing North Road, Taipei, Taiwan<br>Tel: +886-2-8175-9600, Fax: +886 2-8175-9670 **Renesas Electronics Singapore Pte. Ltd.**<br>1 harbourFront Avenue, #06-10, keppel Bay Tower, Singapore 098632<br>Tel: +65-6213-0200, Fax: +65-6278-8001 **Renesas Electronics Malaysia Sdn.Bhd.**<br>Unit 906, Block B, Menara Amcorp, Amcorp Trade Centre, No. 18, Jln Persiaran Barat, 46050 Petaling Jaya, Selangor Darul Ehsan, Malaysia<br>Tel: +60-3-7955-9390, Fax: +60-3-7955-9510 **Renesas Electronics Korea Co., Ltd.**<br>11F., Samik Lavied' or Bldg., 720-2 Yeoksam-Dong, Kangnam-Ku, Seoul 135-080, Korea<br>Tel: +82-2-558-3737, Fax: +82-2-558-5141

# E1 Emulator

Additional Document for User's Manual (Notes on Connection for RL78)

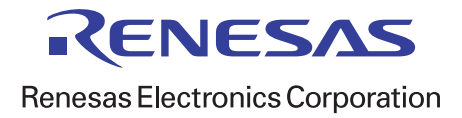